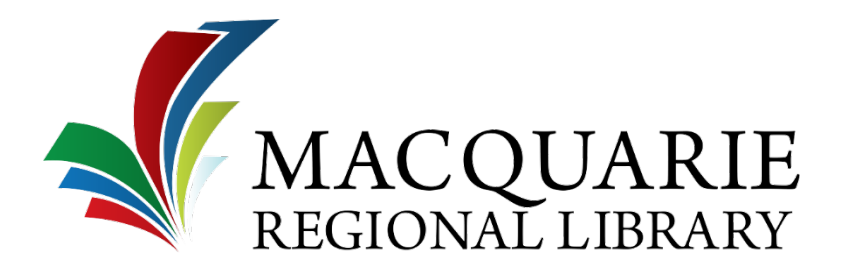

## **Reservations**

You can reserve up to 15 physical items at any one time through the online Library Catalogue, by phone or in person. Reservation fees apply. For information about fees and charges visit: <http://www.mrl.nsw.gov.au/about-us/using-the-library/fees-and-charges>

## **How to reserve items online**

- 1. Go to the online Library Catalogue: <http://www.mrl.nsw.gov.au/Online-Library/library-catalogue>
- 2. Find the item you want to reserve
	- Select the item by clicking on the title
	- Click *Place reservation*
- 3. Login to the Library Catalogue with your Borrower ID and Password/PIN *If you do not have a Password/PIN please [contact](http://www.mrl.nsw.gov.au/about-us/contact-the-library) us*
- 4. Select a *Pickup location* and *Items to reserve*, then click *Continue*
- 5. Confirm *Title to reserve* details are correct, then click *Continue*
- 6. *Reservation placed* page will display with your reservation details
- 7. You will be notified when the reservation is available for collection

*For further assistance please contact the library on 02 6801 4501 or at [info@mrl.nsw.gov.au](mailto:info@mrl.nsw.gov.au)*